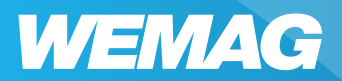

# **WEMAG TV**

# Fernsehen mit Lichtgeschwindigkeit

# NOKIA Streaming Box 8000

**www.wemag.com/internet**

#### IMPRESSUM

Herausgeber: WEMAG AG Obotritenring 40 19053 Schwerin

Redaktion: WEMAG AG/purtel.com GmbH

Gestaltung: Teamgeist Medien GbR (www.teamgeist-medien.de)

#### Bilder:

© Proxima Studio, Adobe Stock (S. 2) © purtel.com GmbH (S. 6/ 7/ 8/ 9) © metamorworks, Adobe Stock (S. 11)

Stand: Februar 2022

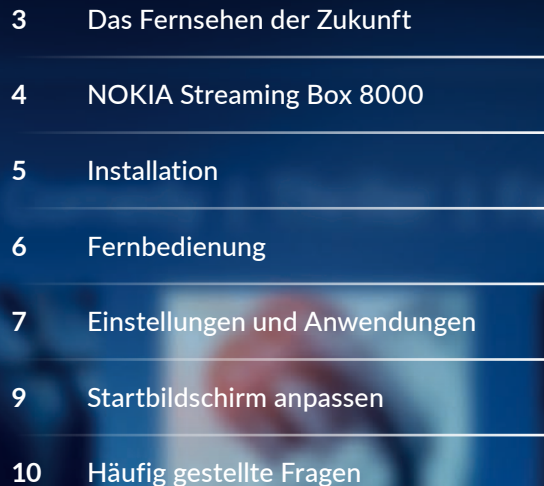

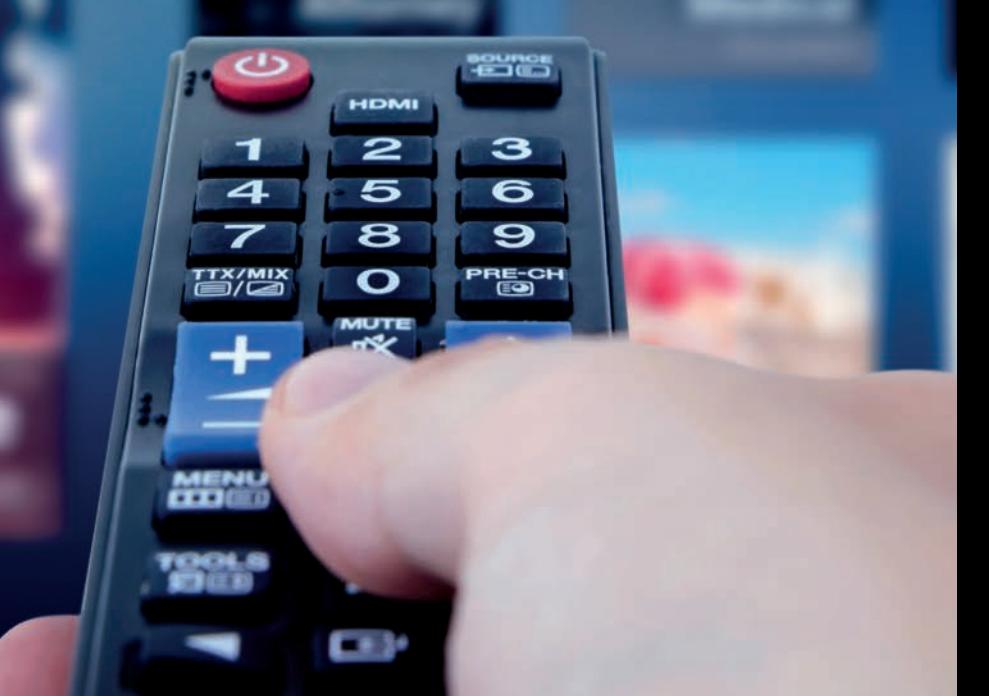

# Das Fernsehen der Zukunft

Erleben Sie das Fernsehen in einer neuen Dimension. Mit der WEMAG TV-Box (NOKIA Streaming Box 8000) stehen Ihnen, je nach gebuchtem Tarif, zahlreiche Sender in HD-Qualität zur Verfügung und dank moderner Glasfasertechnologie ist das Bild glasklar – bei jedem Wetter.

Beim Fernsehen mit Lichtgeschwindigkeit bestimmen Sie, wie Ihr Programm aussehen soll – stets flexibel und unabhängig von Sendezeiten. Markieren Sie Ihre Lieblingssender, schauen Sie laufende Sendungen von vorne an oder wählen Sie dank der Replay-Funktion einfach ein vergangenes Programm aus und schauen Sie es sich bis zu 7 Tage danach erneut an. Ihre Lieblingsfilme können Sie ganz einfach aufnehmen und abspeichern.

Auch Ihre Streamingdienste, Programme, Apps und Mediatheken können Sie mit der WEMAG TV-Box bequem verwalten. Sie haben Kinder im Haushalt? Kein Problem. Ganz schnell ist auch ein Jugendschutz aktiviert.

Die Einrichtung ist ganz einfach: Die WEMAG TV-Box am Fernseher anschließen, mit dem Router verbinden und den Anweisungen auf ihrem TV-Bildschirm folgen. Fertig! Jetzt können Sie mit Lichtgeschwindigkeit und in schärfster HD-Qualität fernsehen.

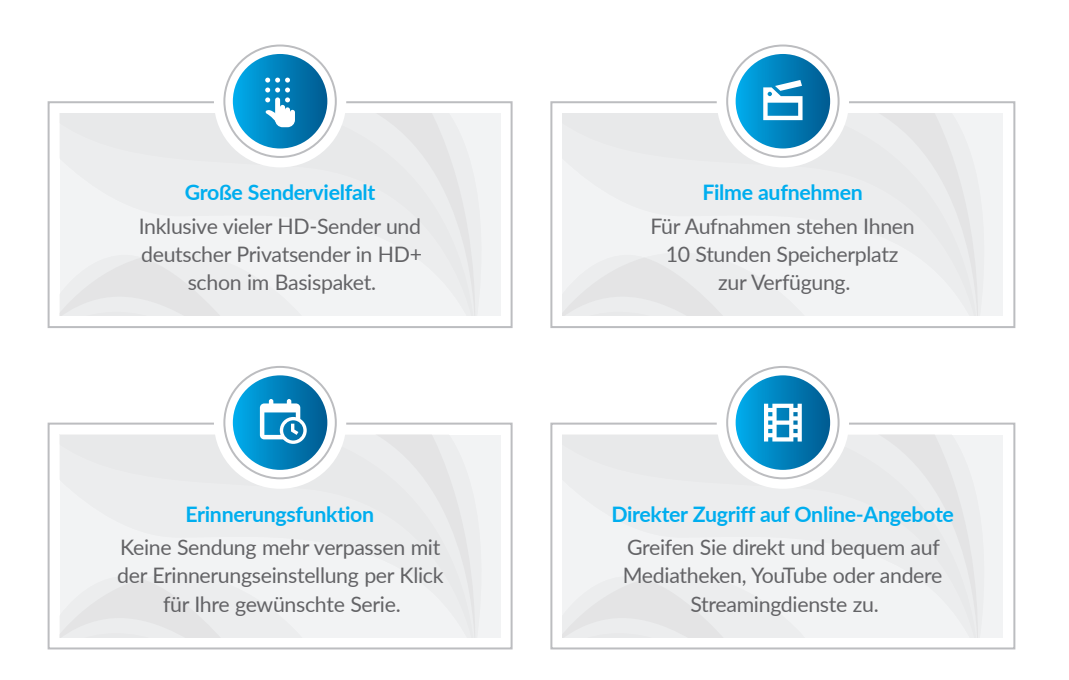

# NOKIA Streaming Box 8000

#### **Voraussetzungen**

**Um WEMAG TV empfangen zu können, benötigen Sie:**

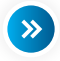

#### TV-Gerät mit HDMI-Anschluss

Der HDMI Anschluss befindet sich für gewöhnlich an der Seite des Bildschirms und ist entsprechend beschriftet.

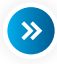

#### Internetzugang

Die Verbindung ist per WLAN möglich. Wir empfehlen, die NOKIA Streaming Box 8000 per LAN Netzwerkkabel mit Ihrem Ethernet-Netzwerk zu verbinden, um möglichen Verbindungsproblemen vorzubeugen.

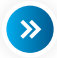

#### Google Konto

Falls kein Google Konto vorhanden ist, bitte einrichten über das Internet unter www.google.de. Sie können auch das Google Konto zum späteren Zeitpunkt einrichten im Menü Einstellungen.

 $\rightarrow$  Konten eingeben (drücken Sie die Taste  $\circledast$ )

#### **Lieferumfang prüfen und vorbereiten**

**Ihr WEMAG TV Box Paket enthält:**

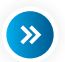

**2**

NOKIA Streaming Box 8000, Netzteil, HDMI-Kabel, Fernbedienung, 2 AAA-Batterien

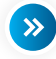

Legen Sie die mitgelieferten Batterien in das Batteriefach der Fernbedienung

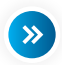

Entfernen Sie den durchsichtigen Klebestreifen, der rund um die TV Box angebracht ist. Entfernen Sie die Schutzkappen an dem HDMI-Kabel.

**1**

# Installation

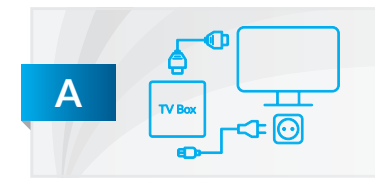

**Anschließen:** Schließen Sie die WEMAG TV Box mit dem Netzteil an eine Stromquelle an und verbinden Sie die Box via HDMI-Kabel mit Ihrem Fernsehgerät.

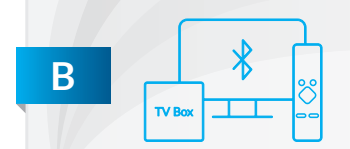

**Fernbedienung verbinden:** Schalten Sie Ihr Fernsehgerät mit der WEMAG TV Fernbedienung ein, die Kopplung erfolgt automatisch. Bei Nutzung der Fernseher Fernbedienung folgen Sie den Kopplungsanweisungen auf dem Bildschirm.

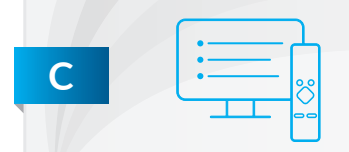

**Einrichten der TV Box:** Sobald die Fernbedienung mit der Box verbunden ist, werden Sie durch das Installationsmenü geführt. Folgen Sie den Anweisungen auf dem Bildschirm. Verwenden Sie dazu die Fernbedienung der Box.

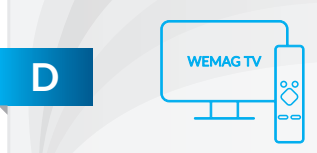

purTV App installieren: Drücken Sie die Taste Google Play . Gehen Sie auf "Suchen" (Q), klicken Sie in das Tastenfeld und geben Sie mit Hilfe der Richtungspfeile "purtv" ein. Wählen Sie die App mit OK aus und klicken danach auf "Installieren". Nach dem Download "öffnen" Sie die purTV App.

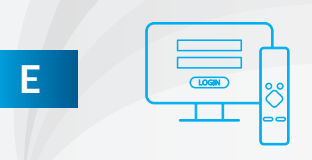

**F**

**Einloggen:** Geben Sie die von Ihrem TV-Anbieter erhaltenen Zugangsdaten ein, der **LOGIN** erfolgt automatisch:

- → **Benutzer eingeben** über die Tastatur mit → bestätigen
- → **Passwort eingeben** über die Tastatur mit → bestätigen

Jugendschutzeinstellung: Bei Auswahl "NEIN" gelangen Sie direkt zum Startbildschirm. Wählen Sie "JA" und geben Sie anschließend Ihren gewählten vierstelligen Code ein. Die Auswahl können Sie im nachhinein unter "Einstellungen" anpassen.

# Fernbedienung

# **Funktionen der WEMAG TV-Fernbedienung**

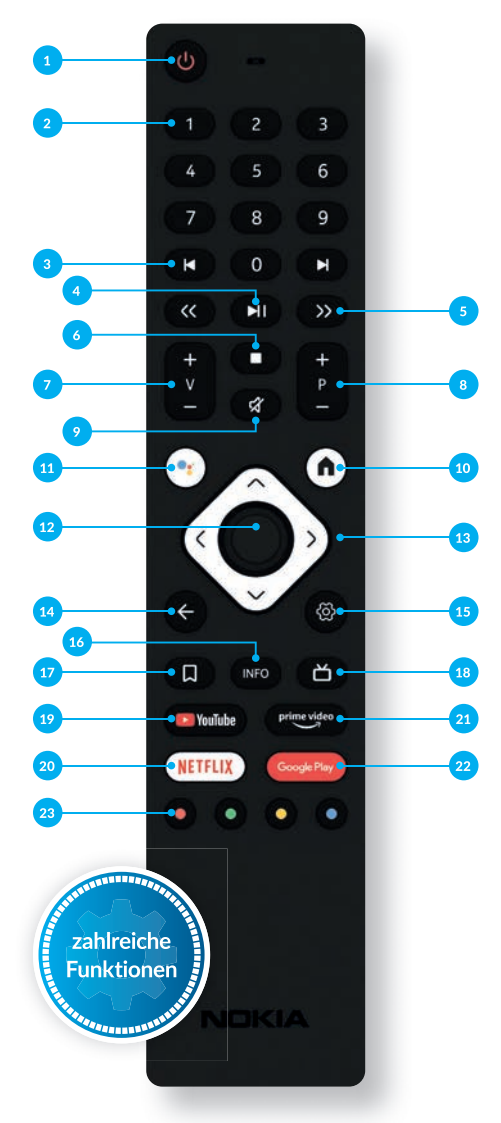

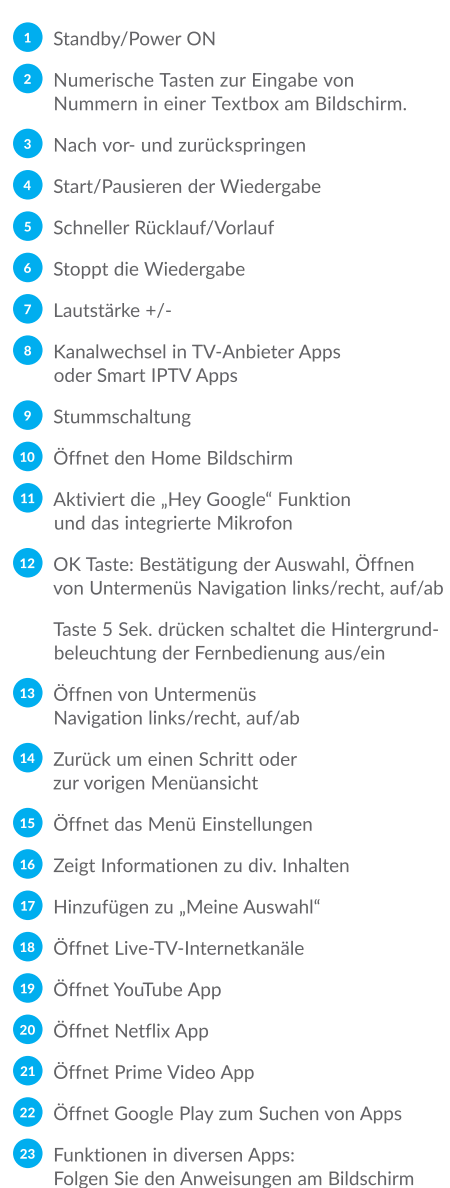

# Einstellungen und Anwendungen

#### **Favoriten-Sender, Reihenfolge**

Ihre Favoriten finden Sie direkt auf dem Startbildschirm oder unter "Einstellungen". Wählen Sie in der Programmübersicht "Alle Sender" Ihre Lieblingssender. Der ausgewählte Sender wird mit einem Sternchen gekennzeichnet und erscheint links unter "Favoriten". Sortieren Sie die Reihenfolge nach Ihren Wünschen indem Sie mit "OK" den Sender markieren und mit den Pfeiltasten verschieben. Möchten Sie Sender löschen, bestätigen Sie das "x" rechts neben dem Sendernamen.

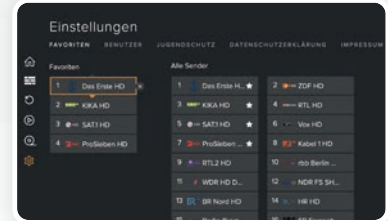

#### **EPG – Elektronischer Programmführer**

Mit dem EPG haben Sie den kompletten Überblick über alle laufenden, kommenden und vergangenen Programme und Sendungen, und das 14 Tage im Voraus und in der Vergangenheit. Sie sehen auf einen Blick, bei welchen Sendungen auch Restart und aufnehmen (REC) möglich ist.

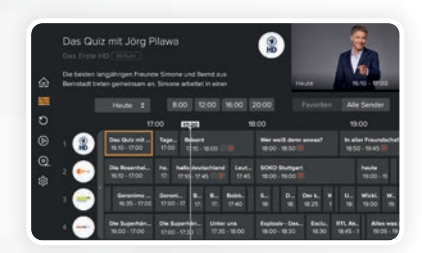

#### **Neustart laufender Sendungen**

**Über den EPG:** Drücken Sie "OK", es erscheinen alle Informationen zur Sendung. Navigieren Sie mit den Pfeiltasten zu "VON VORN BEGINNEN", bestätigen mit "OK" und starten die Sendung neu.

**Über den Startbildschirm: Mit "OK" kommen Sie** in die laufende Sendung. Drücken Sie die Pfeiltaste nach unten zweimal und wählen Sie "VON VORN BEGINNEN", bestätigen erneut mit "OK".

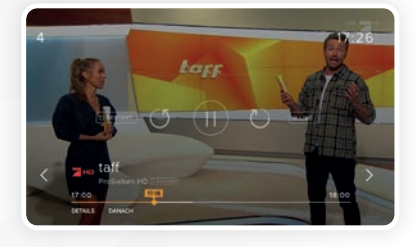

# Einstellungen und Anwendungen

#### **Replay (Catch-up)**

Gehen Sie über das Hauptmenü auf "REPLAY" und wählen Sie mit "OK" Ihre Wunschsendung aus den vergangenen 7 Tagen.

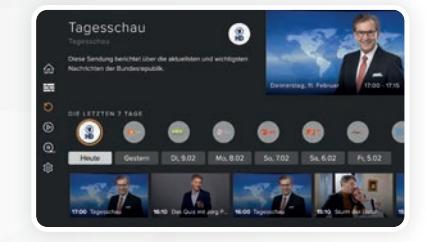

#### **Live TV Pause, Vor- und Zurückspulen**

Drücken Sie im laufenden Programm auf "OK" und mit der Pfeiltaste nach oben. Wählen Sie die gewünschte Funktion aus und bestätigen Sie mit "OK". Der Zeitstrahl zeigt Ihnen, an welchem Punkt der Sendung Sie sich befinden.

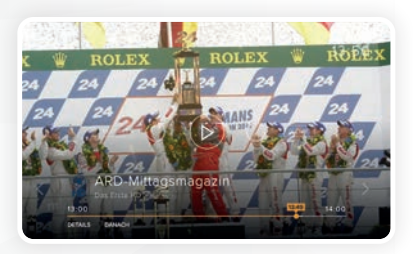

#### **Aufnahmen**

Nehmen Sie so viele Sendungen gleichzeitig auf, wie Sie wollen. Den belegten und freien Speicherplatz haben Sie immer im Überblick.

**Über den EPG:** Drücken Sie "OK", es erscheinen alle Informationen zur Sendung. Navigieren Sie mit den Pfeiltasten zu "AUFNEHMEN", bestätigen Sie mit "OK".

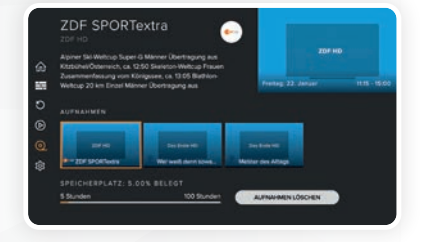

### Startbildschirm anpassen

Nach dem Download finden Sie die purTV App unter "Apps".

So verschieben Sie die purTV App in Ihre Apps:

Wählen Sie in der App-Übersicht die purTV App aus und klicken Sie länger auf die "OK-Taste". bis ein Untermenü erscheint. Gehen Sie mit der Pfeilnachunten Taste auf "Den Favoriten hinzufügen", und bestätigen Sie mit der "OK-Taste".

Wechseln Sie mit auf  $\textcircled{a}$  den Startbildschirm.

Die purTV App steht jetzt an der hinteren Stelle Ihrer Lieblings-Apps. Wählen Sie erneut die purTV App und klicken Sie länger auf die "OK-Taste", bis ein weiteres Untermenü erscheint. Mit "Wechseln" können Sie die Position der purTV App nach Ihren Vorstellungen ändern, z. B. an die erste Stelle.

Jetzt erscheint die purTV App dauerhaft an der von Ihnen gewählte Position.

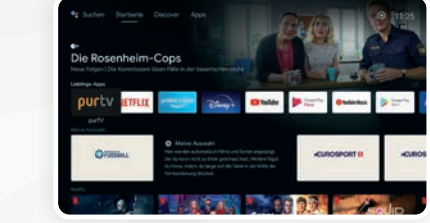

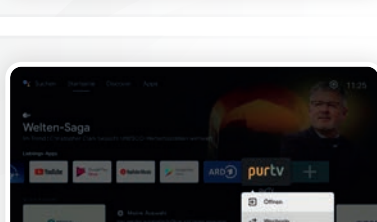

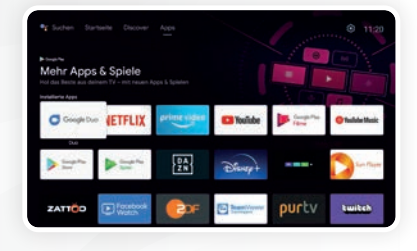

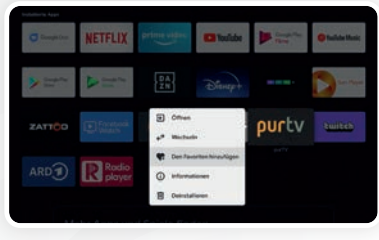

# Häufig gestellte Fragen

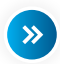

#### **Warum habe ich kein Signal auf meinem Fernseher, obwohl die WEMAG TV Box mit einem HDMI-Kabel verbunden ist?**

Möglicherweise haben Sie am Fernseher nicht die richtige Eingangsquelle ausgewählt. Wählen Sie über "Source" den richtigen HDMI-Eingang und Sie erhalten nach einigen Sekunden das Signal der TV Box.

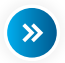

#### **Habe ich Zugriff auf Mediatheken?**

Ja, wechseln Sie mit der GooglePlay) Taste in den GooglePlay Store und wählen Sie die vorinstallierten Mediatheken von z. B. ARD und ZDF aus. Dann einfach "Installieren". Die Mediatheken Apps können Sie auch Ihren Lieblings-Apps hinzufügen (siehe "Startbildschirm anpassen")

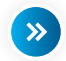

#### **Kann ich auch Radio über die Nokia Box empfangen?**

Ja, gehen Sie über die  $\left(\frac{G_{\text{code}}}{R}\right)$  Taste in den GooglePlay Store, klicken Sie auf  $\left(\text{Q}\right)$ und geben "radioplayer" in das Suchfeld ein. Downloaden und öffnen, jetzt haben Sie Zugriff auf alle Ihre Lieblings-Radiosender und unzählige Podcasts.

Mit Sendern aus Ihrer Region!

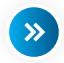

#### **Wie kann ich mit den Ziffern auf der Fernbedienung umschalten?**

Das Umschalten mit den Ziffern auf der Fernbedienung kann aus dem laufenden Programm erfolgen. Das direkte Umschalten mit Ziffern ist im Elektronischen Programmführer (EPG) nicht möglich.

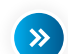

#### **Welche Audioformate werden über HDMI an den Verstärker ausgegeben?**

Die WEMAG TV Box unterstützt die meisten digitalen Audioformate.

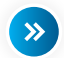

 $\rightarrow$ 

#### **Welche Anforderungen gibt es für die Internetverbindung meiner Nokia Box?**

Die WEMAG TV Box funktioniert gut mit einer Standard-Internetverbindung. Eine schnellere Internetverbindung bietet bessere Performance. Bitte beachten Sie, je mehr Geräte in Ihrem Heimnetzwerk angemeldet sind, desto weniger Breitband steht für die TV Box zur Verfügung.

#### **Wie kann ich ein Software-Update durchführen?**

Software-Updates der WEMAG TV Box werden automatisch durchgeführt. Bei verfügbaren Updates für installierte Apps erhalten Sie eine Benachrichtigung auf dem Start Bildschirm. Gehen Sie zur Benachrichtigung und drücken Sie OK, um sie zu lesen.

**WEMAG TV** – Fernsehen mit Lichtgeschwindigkeit

 $\frac{1}{11}$ 

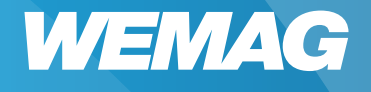

Obotritenring 40 19053 Schwerin

**Telefon** 0385 . 2027-1111

**Fax** 0385 . 755-3050

**E-Mail** internet@wemag.com

**Internet** www.wemag.com/internet